## **Bulk Change**

With Structure, you can quickly select multiple issues and open JIRA's standard bulk change wizard for those issues.

- 1. Select issues by clicking on issue selectors, or pressing Space, Shift+Space, or other Keyboard Shortcuts for selecting issues.
- 2. Click Bulk Change action on the toolbar.

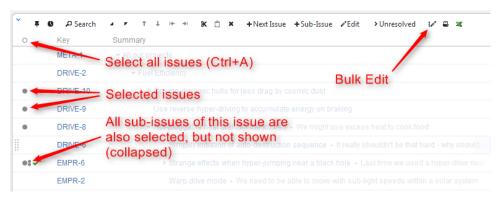

- 3. Standard JIRA bulk operation wizard opens. Select the action you'd like to take and proceed.
- 4. At the end, the browser will be redirected back to Structure Board.